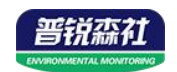

# **USB**型温湿度记录仪 **(3004**壳体**)**

**SN-3004-WS-X**

**Ver 2.0**

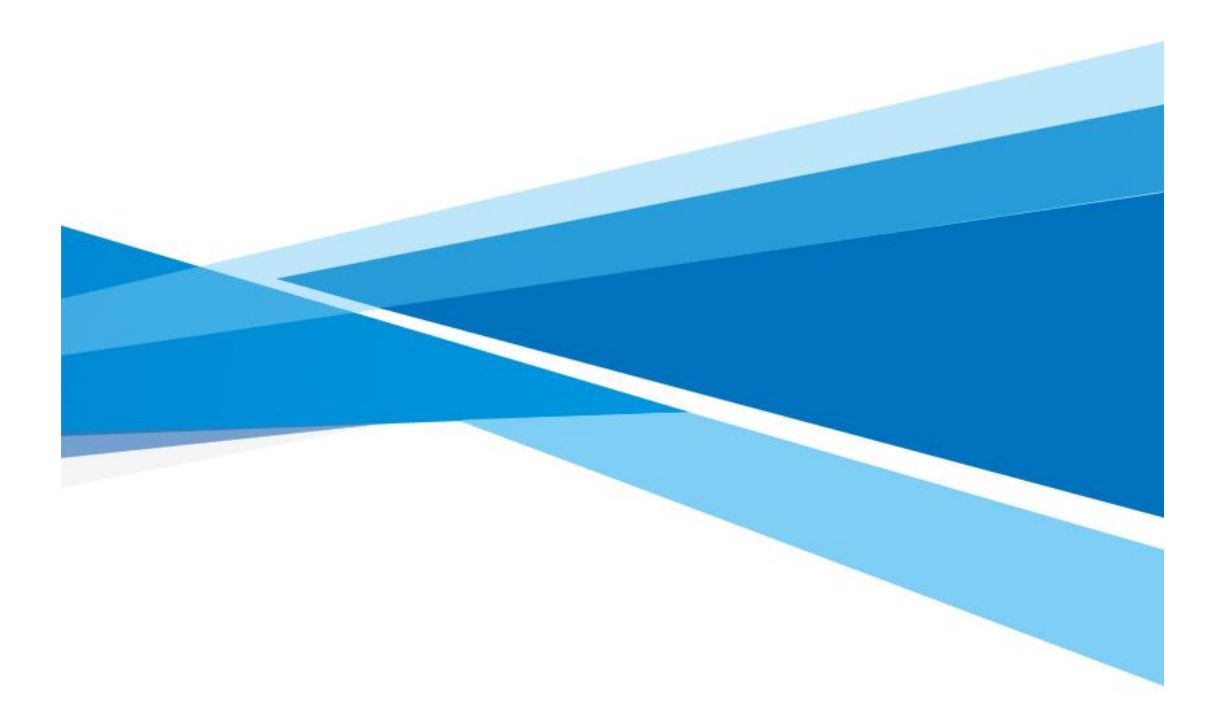

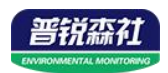

# 目录

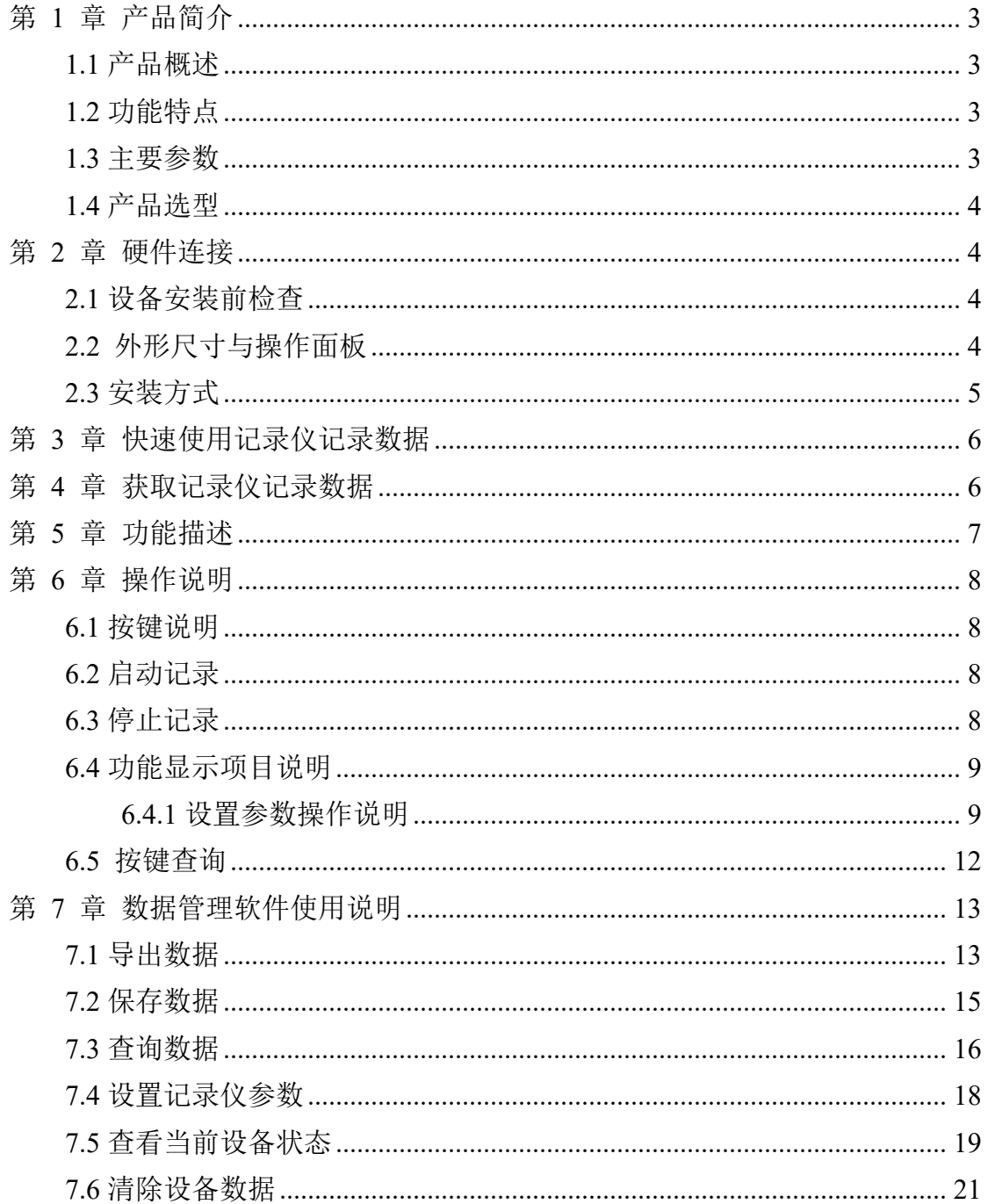

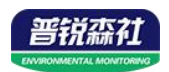

# <span id="page-2-0"></span>第 **1** 章 产品简介

## <span id="page-2-1"></span>**1.1** 产品概述

本产品为 USB 型温湿度记录仪,主要用于监测记录食品、医药品、化学用 品等产品在存储和运输过程中的温湿度数据,广泛应用于仓储、物流冷链的各个 环节,如冷藏集装箱、冷藏车、冷藏包、冷库、实验室等。

## <span id="page-2-2"></span>**1.2** 功能特点

本产品采用高灵敏度数字探头,信号稳定,精度高。产品提供±0.2℃或者 ±0.1℃的高精度探头。同时探头具有内部校准功能。

产品内置存储功能,可记录 50 万条(包括 26 万条温度数据和 26 万条湿度 数据)温湿度数据,最多可扩展 400 万条(包括 208 万条温度数据和 208 万条湿 度数据)数据。产品支持 USB 线导出数据,通过我司配套的软件可以非常方便 的导出。

产品自带大尺寸液晶屏幕,可以实时显示温湿度并通过按键进行非常方便的 设置。同时可以实时翻看最低值和最高值,同时可以自行设定显示华氏温度或者 摄氏度温度。

产品内置锂电池,一次充电可以连续使用一年以上。内置蜂鸣器能够实现报 警功能,同时报警也可以被记录与导出。

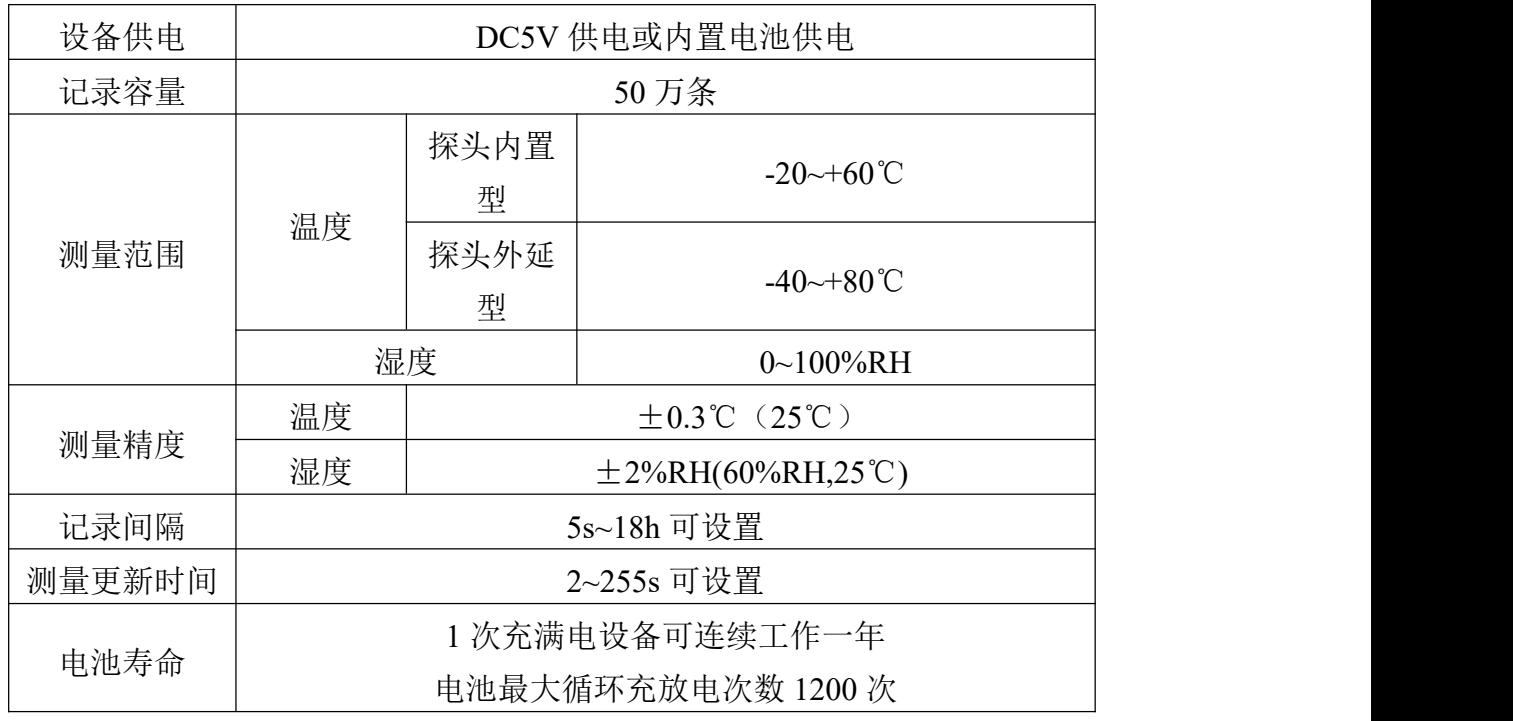

## <span id="page-2-3"></span>**1.3** 主要参数

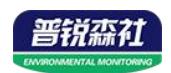

## <span id="page-3-0"></span>**1.4** 产品选型

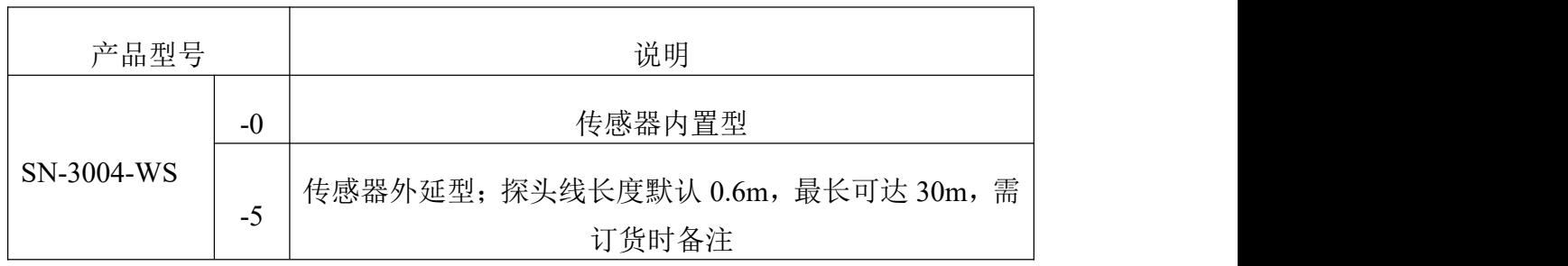

# <span id="page-3-1"></span>第 **2** 章 硬件连接

## <span id="page-3-2"></span>**2.1** 设备安装前检查

设备清单:

- USB 单温度记录仪 1 台
- 电池(已装入)1 块
- USB 充电线 1 条
- 合格证、保修卡

# <span id="page-3-3"></span>**2.2** 外形尺寸与操作面板

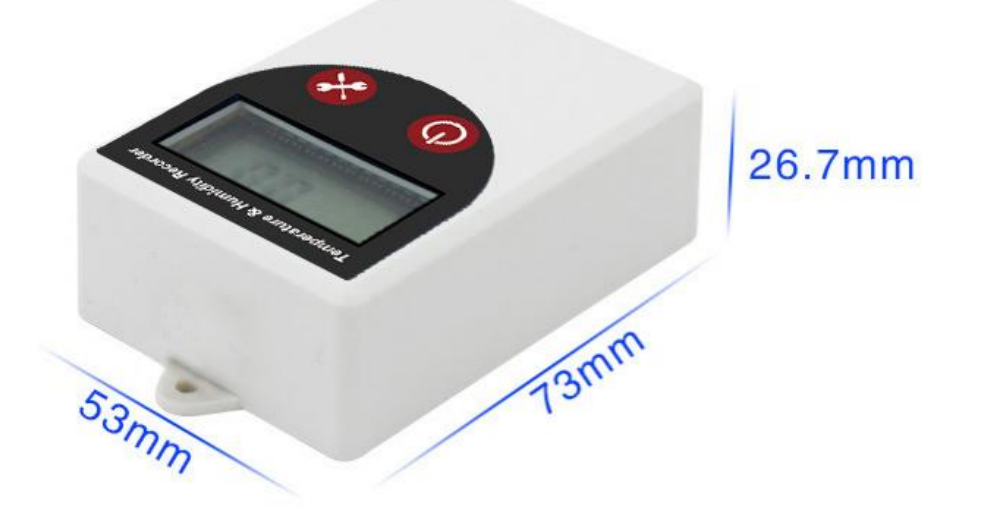

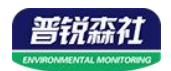

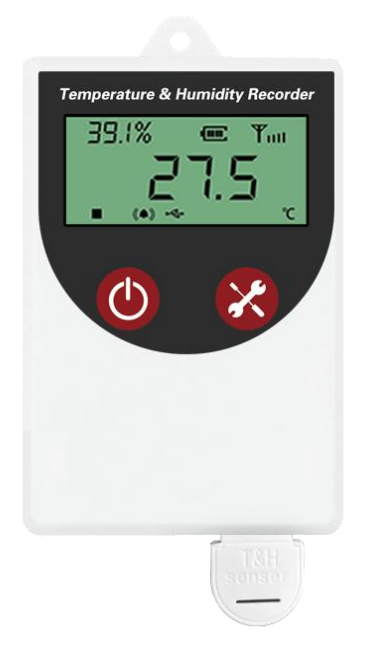

# <span id="page-4-0"></span>**2.3** 安装方式

本产品采用挂绳安装和磁吸式安装两种方式,默认为挂绳安装方式。

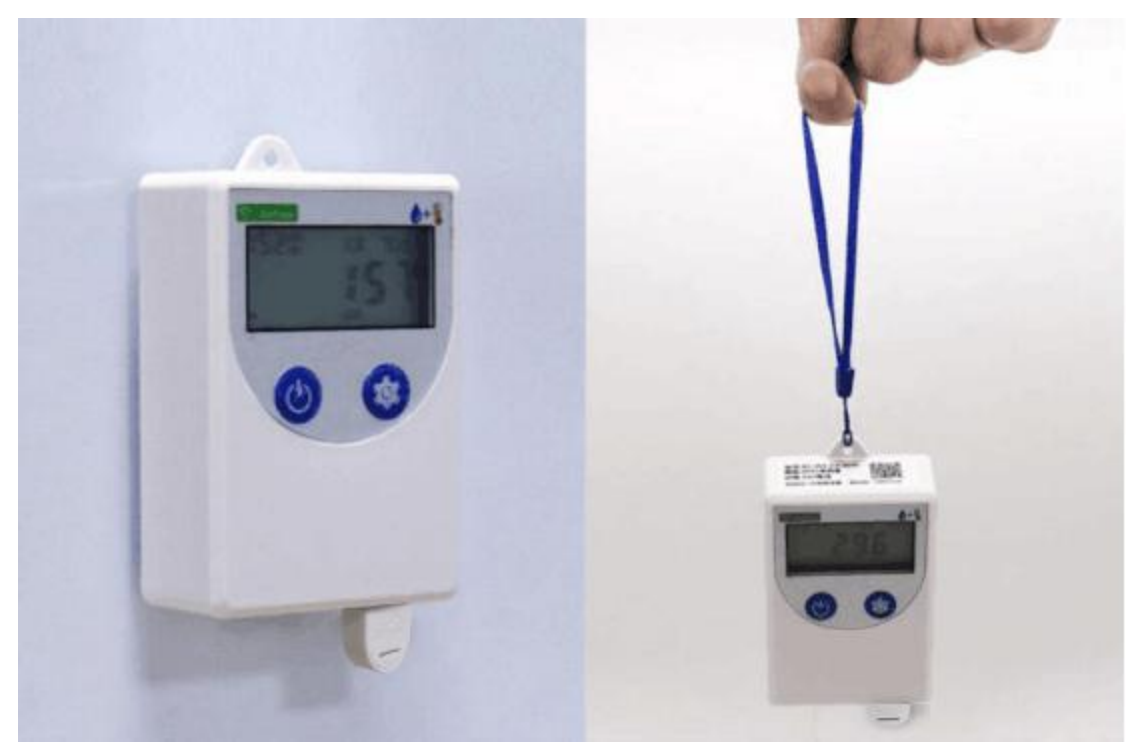

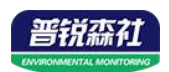

# <span id="page-5-0"></span>第 **3** 章 快速使用记录仪记录数据

1、安装 USB 记录仪管理系统" IQ USBLogger中文版exe, , 安装完成之后, 打开 软件。

2、将记录仪和电脑通过 USB 线连接, 等待驱动安装完成之后点击软件界面"设 备配置"按钮,根据需要,设置设备时间或修改设备参数,然后点击"写入设备"。

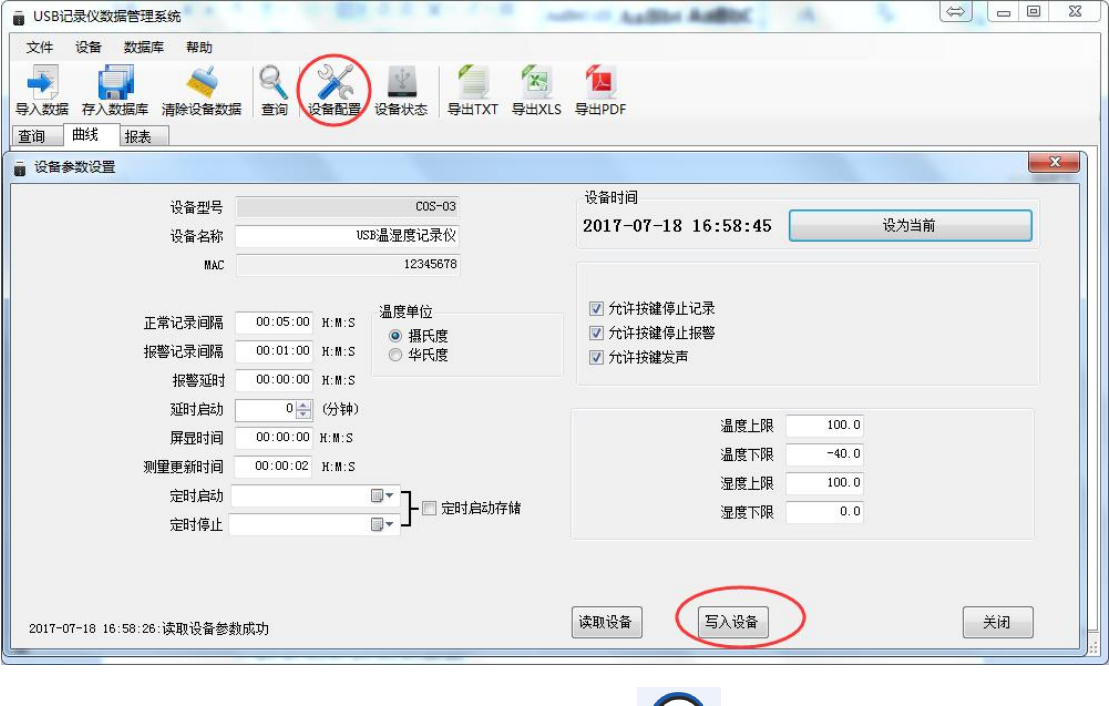

3、拔掉 USB 线, 把设备拿到待测环境, 长按 3 键等待"▶"点亮则启动记 录。

4、退出 USB 记录仪管理系统。

## <span id="page-5-1"></span>第 **4** 章 获取记录仪记录数据

您可以从记录中获得记录的历史数据信息,这个过程不会清掉记录仪本身的 存储数据,若记录仪仍然处在记录状态,提取数据的过程也不会影响记录仪的工 作状态。

1、打开 USB 记录仪数据管理系统。

2、将记录仪和电脑通过 USB 线连接,软件会自动读取设备中存储的所有数据。

3、选择"报表",选择起止时间,点击"刷新",软件便可获取到设备的记录 数据,点击"导出"可选择 TXT、XLS、PDF 格式,选择保存路径点击确定, 即可导出数据。

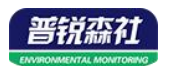

### 4、也可将数据存储到电脑数据库中,点击"存入数据库"。

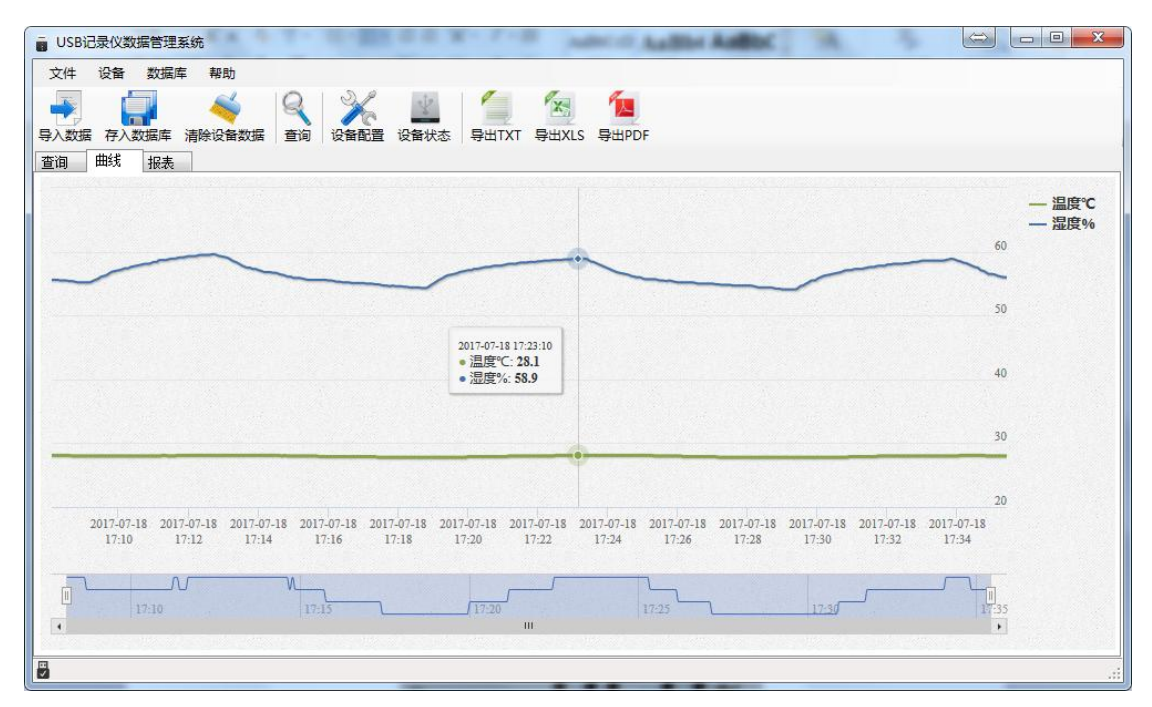

<span id="page-6-0"></span>第 **5** 章 功能描述

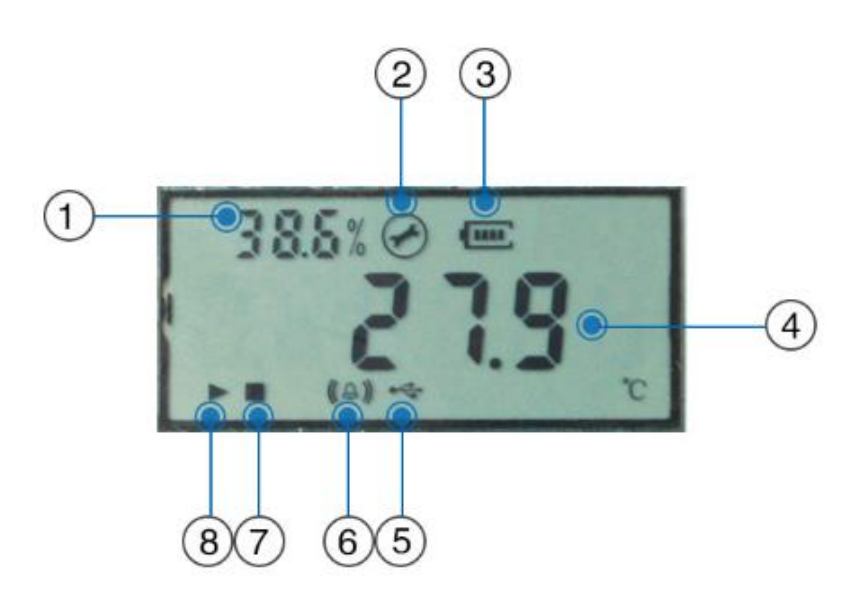

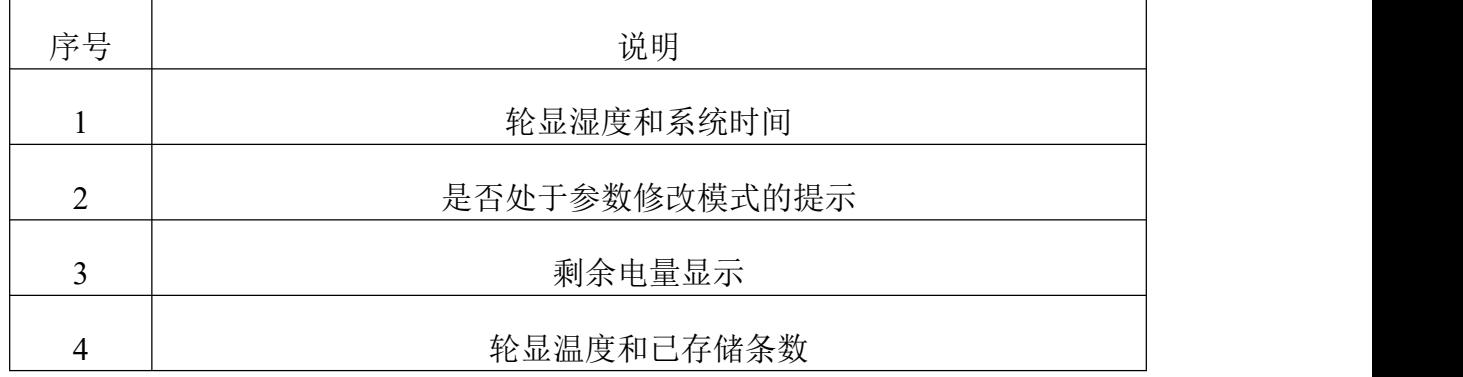

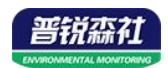

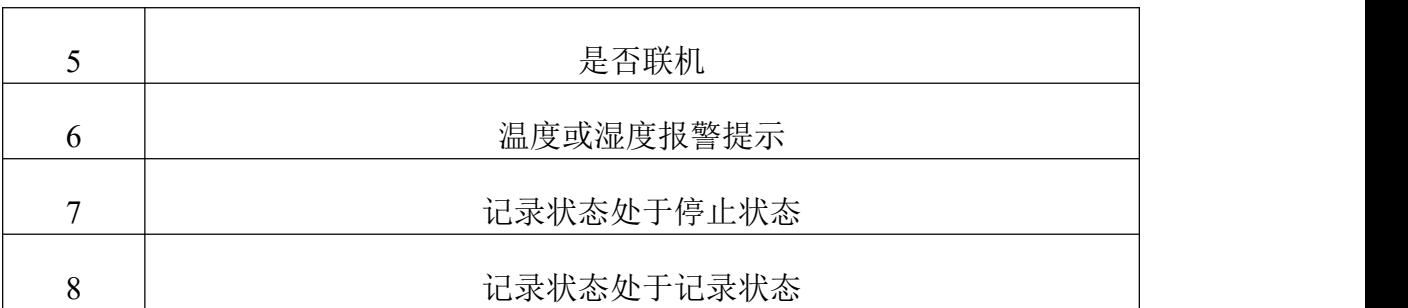

如果记录仪 20s 没有操作,则自动进入低功耗模式。屏幕刷新时间变慢至 1s 刷新一次。

如果记录仪处于关闭显示状态,短按 2 键后进入温湿度显示界面。

# <span id="page-7-0"></span>第 **6** 章 操作说明

## <span id="page-7-1"></span>**6.1** 按键说明

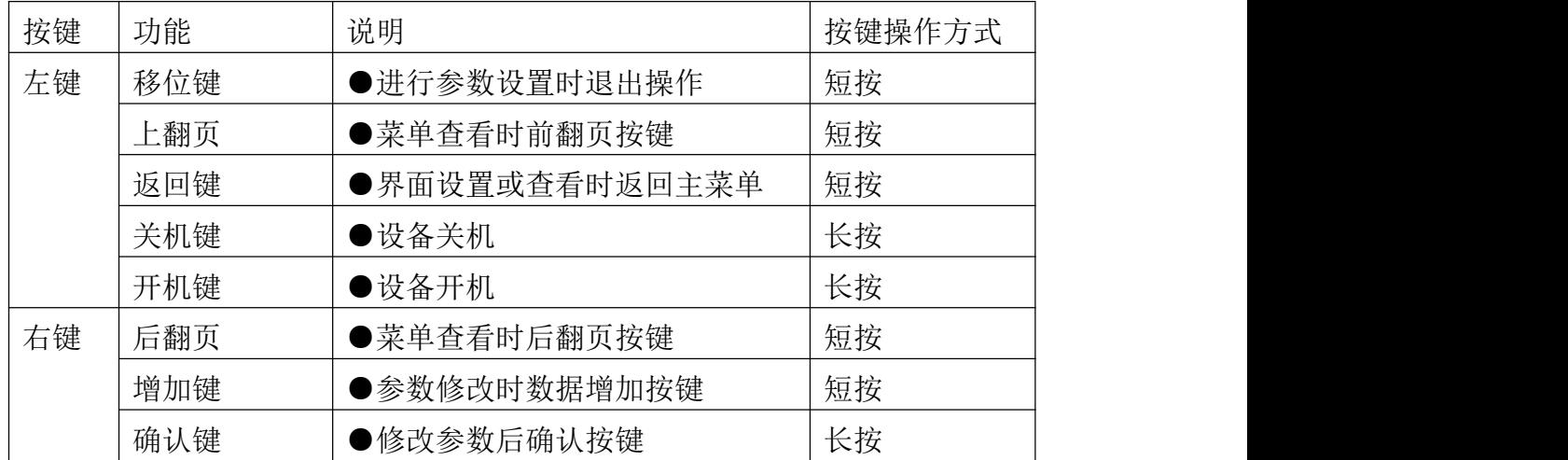

## <span id="page-7-2"></span>**6.2** 启动记录

USB 记录仪管理系统对记录仪参数设置后,记录仪处于记录未启动状态, 在状态显示界面下长按 <sup>1</sup>键,屏幕上的"▶"符号点亮则启动记录。

注:USB 记录仪数据管理系统对记录仪参数配置后,之前的历史数据会被 清空,请在设置参数之前读取并保存记录仪的历史数据。

## <span id="page-7-3"></span>**6.3** 停止记录

(1)存储空间满后自动停止记录。在状态显示界面下"■"符号点亮则停止 记录。

(2) 设置允许按键停止记录后,长按 1键, 在状态显示界面下"■"符号 点亮则停止记录。

## <span id="page-8-0"></span>**6.4** 功能显示项目说明

主界面下短按  $\overline{\mathbb{O}}$ 键,输入密码,默认面密码 000,长按  $\overline{\mathbb{O}}$ 键,可进入菜单 设置界面。

输入密码时, 短按  $\mathbf{0}$  键增加或减少, 短按  $\mathbf{0}$  键进行移位。

| 菜单编            | 功能            | 范围及说明                      | 默认               |
|----------------|---------------|----------------------------|------------------|
| 号              |               |                            |                  |
| 1.             | 设置温度校准值       | $-99.9-999.9$              | $\overline{0}$   |
| 2.             | 设置湿度校准值       | $-99.9-999.9$              | $\overline{0}$   |
| 3.             | 设置温度上限        | $-99-999$                  | 100              |
| 4.             | 设置温度下限        | $-99-999$                  | $\overline{0}$   |
| 5.             | 设置湿度上限        | $-99-999$                  | 100              |
| 6.             | 设置湿度下限        | $-99-999$                  | $\overline{0}$   |
| 7.             | 设置清除历史数<br>据  | 0代表不清除, 1代表清除              | $\boldsymbol{0}$ |
| 8.             | 设置时间          | 00:00~23:59, 只能设置小时和分<br>钟 | 系统实时时间的<br>小时和分钟 |
| 9.             | 设置密码          | $000 - 999$                | $\mathbf{0}$     |
| A.             | 设置蜂鸣器报警<br>使能 | 0代表禁止, 1代表使能。              | 1, 报警使能          |
| $\mathbf{b}$ . | 设置正常记录间<br>隔  | 0~9999, 0代表不记录             | 3min             |
| $C$ .          | 设置报警记录间<br>隔  | 0~9999, 0 代表不记录            | 5min             |

## <span id="page-8-1"></span>**6.4.1** 设置参数操作说明

 $\bigodot$ : 左键。  $\bigodot$ : 右键。

在温湿度显示界面,短按"右键"进入密码输入界面,短按"右键"当前数 加 1,短按"左键"键进行移位,默认密码"000",输入完密码后,长按"右 键"进入设置界面, 首先进入查看无线唤醒时间界面, 短按"右键"向下翻页, 短按"左键"向上翻页,通过翻页可以进入不同的参数设置界面,下面是参数设 置界面的详细说明。

在某一设置界面无按键操作 20s 后, 设备会自动进入温湿度显示主界面。

**1.**设置温度校准值

进入此界面后,显示当前温度校准值,短按"右键"下翻页进入"2.设置湿

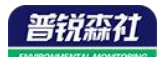

度校准值"界面,短按"左键"上翻页讲入"C.设置报警记录间隔",长按"右 键"开始设置温度校准值的小数位,短按"右键"调整小数位数值,短按"左键" 进行移位,设置好校准之后,长按"右键"保存当前设置值,设置成功后界面会 闪烁 5s, 待界面稳定后, 短按"右键"下翻页进入"2.设置湿度校准值"界面, 长按"右键"再次进入设置温度校准值,长按"左键"返回温湿度显示界面。

#### **2.**设置湿度校准值

进入此界面后,显示当前湿度校准值,短按"右键"下翻页进入"3.设置温 度上限值"界面,短按"左键"上翻页进入"1.设置温度校准值",长按"右键" 开始设置湿度校准值的小数位,短按"右键"调整小数位数值,短按"左键"进 行移位,设置好校准之后,长按"右键"保存当前设置值,设置成功后界面会闪 烁 5s, 待界面稳定后, 短按"右键"下翻页进入"3.设置温度上限值"界面, 长 按"右键"再次进入设置湿度校准值,长按"左键"返回温湿度显示界面。

#### **3.**设置温度上限

进入此界面后,显示当前温度上限值,短按"右键"下翻页进入"4.设置温 度下限值"界面,短按"左键"上翻页进入"2.设置湿度校准值",长按"右键" 开始设置温度上限值的个位,短按"右键"调整个位数值,短按"左键"进行移 位,设置好温度上限值之后,长按"右键"保存当前设置值,设置成功后界面会 闪烁 5s, 待界面稳定后, 短按"右键"下翻页讲入"3.设置温度下限值"界面, 长按"右键"再次进入设置温度上限,长按"左键"返回温湿度显示界面。

#### **4.**设置温度下限

进入此界面后,显示当前温度下限值,短按"右键"下翻页进入"5.设置湿 度上限值"界面,短按"左键"上翻页进入"3.设置温度上限值",长按"右键" 开始设置温度上限值的个位,短按"右键"调整个位数值,短按"左键"进行移 位,设置好温度上限值之后,长按"右键"保存当前设置值,设置成功后界面会 闪烁 5s, 待界面稳定后, 短按"右键"下翻页讲入"5.设置湿度上限值"界面, 长按"右键"再次进入设置温度下限,长按"左键"返回温湿度显示界面。

#### **5.**设置湿度上限

进入此界面后,显示当前湿度上限值,短按"右键"下翻页进入"6.设置湿 度下限值"界面,短按"左键"上翻页进入"4.设置温度下限值",长按"右键" 开始设置湿度上限值的个位,短按"右键"调整个位数值,短按"左键"进行移 位,设置好温度上限值之后,长按"右键"保存当前设置值,设置成功后界面会 闪烁 5s, 待界面稳定后, 短按"右键"下翻页进入"6.设置湿度下限值"界面, 长按"右键"再次进入设置湿度上限,长按"左键"返回温湿度显示界面。

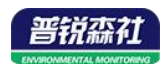

#### **6.**设置湿度下限

进入此界面后,显示当前湿度下限值,短按"右键"下翻页进入"7.清除历 史数据"界面,短按"左键"上翻页进入"5.设置湿度上限值",长按"右键" 开始设置湿度下限值的个位,短按"右键"调整个位数值,短按"左键"进行移 位,设置好温度上限值之后,长按右键保存当前设置值,设置成功后界面会闪烁 5s, 待界面稳定后, 短按"右键"下翻页进入"7.清除历史数据"界面, 长按"右 键"再次进入设置湿度下限,长按"左键"返回温湿度显示界面。

#### **7.**清除历史数据

进入此界面后,显示当前湿度下限值,短按右键下翻页进入"8.设置时间" 界面,短按"左键"上翻页进入"6.设置湿度下限值",长按"右键"进入设置, 短按"右键"调整个位数值,设置为1代表可以清除数据,设置好数值之后,设 置为 1 长按"右键"进行清除数据,清除成功后界面会闪烁 5s,待界面稳定后, 短按"右键"下翻页进入"8.设置时间"界面,长按"右键"再次进入清除数据 设置,长按"左键"返回温湿度显示界面。

#### **8.**设置时间

进入此界面后,显示当前时和分,短按"右键"下翻页进入"9.设置密码" 界面,短按"左键"上翻页进入"7.清除历史数据",长按"右键"开始设置分 钟的个位,短按"右键"调整个位数值,短按"左键"进行移位,设置好时分后, 长按"右键"保存当前设置值,设置成功后界面会闪烁 5s,待界面稳定后, 短 按"右键"下翻页进入"9.设置密码"界面,长按"右键"再次进入设置时间, 长按"左键"返回温湿度显示界面。

#### **9.**设置密码

进入此界面后, 显示当前密码, 短按"右键"下翻页进入"A.设置蜂鸣器报 警使能"界面,短按"左键"上翻页进入"8.设置时间",长按"右键"开始设 置密码的个位,短按"右键"调整个位数值,短按"左键"进行移位,设置好后, 长按"右键"保存当前设置值,设置成功后界面会闪烁 5s,待界面稳定后, 短 按"右键"下翻页进入"A.设置蜂鸣器报警使能"界面,长按"右键"再次进入 设置密码,长按"左键"返回温湿度显示界面。

#### **A.**设置蜂鸣器报警使能

进入此界面后,显示当前状态,1代表使能,0代表禁止,短按"右键"下 翻页进入"b.设置正常记录间隔"界面,短按"左键"上翻页进入"9.设置密码", 长按"右键"开始设置,短按"右键"调整状态,设置好后,长按"右键"保存 当前设置值,设置成功后界面会闪烁 5s,待界面稳定后,短按"右键"下翻页 进入"b.设置正常记录间隔"界面,长按"右键"再次进入设置蜂鸣器报警使能,

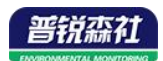

长按"左键"返回温湿度显示界面。

#### **b.**设置正常记录间隔

进入此界面后, 显示当前密码, 短按"右键"下翻页进入"C.设置报警记录 间隔"界面,短按"左键"上翻页进入"A 设置蜂鸣器报警使能",长按"右键" 开始设置记录间隔的个位,短按"右键"调整个位数值,短按"左键"进行移位, 设置好后,长按"右键"保存当前设置值,设置成功后界面会闪烁 5s,待界面 稳定后,短按右键下翻页进入"C.设置报警记录间隔"界面,长按"右键"再次 进入设置正常记录间隔,长按"左键"返回温湿度显示界面。

#### **C.**设置报警记录间隔

进入此界面后,显示当前密码,短按"右键"下翻页进入"1.设置温度校准 值"界面,短按"左键"上翻页进入"b.设置正常记录间隔",长按"右键"开 始设置报警记录间隔的个位,短按"右键"调整个位数值,短按"左键"进行移 位,设置好后,长按"右键"保存当前设置值,设置成功后界面会闪烁 5s,待 界面稳定后,短按右键下翻页进入"1.设置温度校准值"界面,长按"右键"再 次进入设置报警记录间隔,长按"左键"返回温湿度显示界面。

## <span id="page-11-0"></span>**6.5** 按键查询

在主界面状态下,短按 可查询存储数据的最大温度值、最大湿度值和最 小温度值、最小湿度值,具体显示如下:

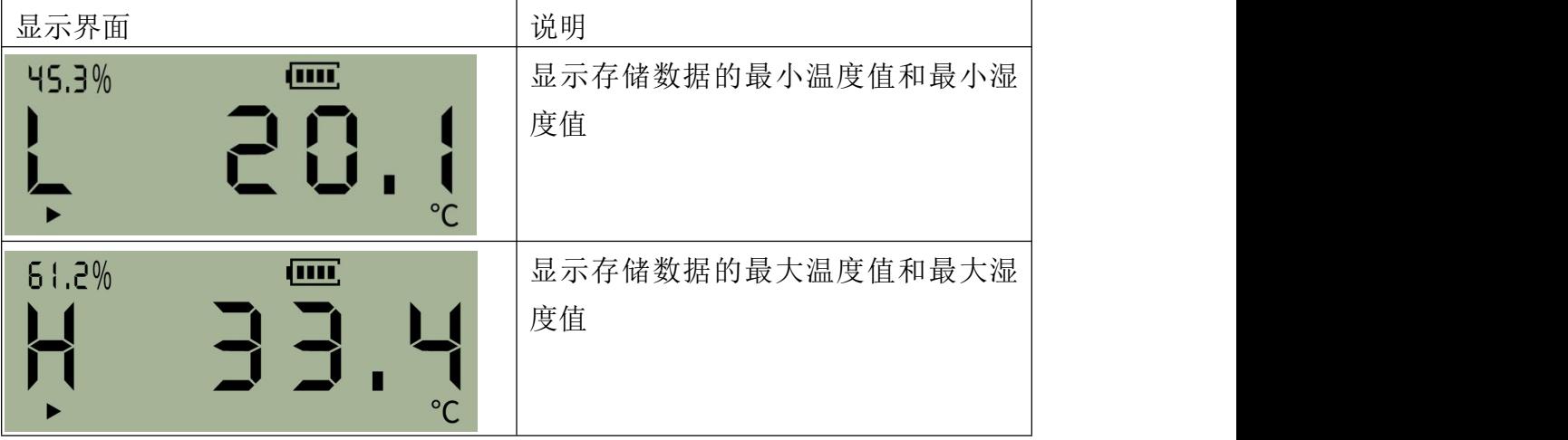

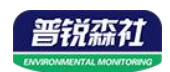

# <span id="page-12-0"></span>第 **7** 章 数据管理软件使用说明

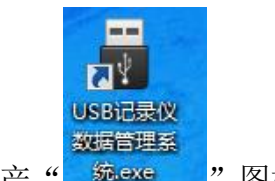

软件安装完成之后会在桌面生产" "图标,双击便可打开软件。

## <span id="page-12-1"></span>**7.1** 导出数据

打开 USB 记录仪数据管理系统,然后把记录仪通过 USB 线连接电脑。点击 "导入数据",即可将记录仪里面存储的数据导入数据管理系统。

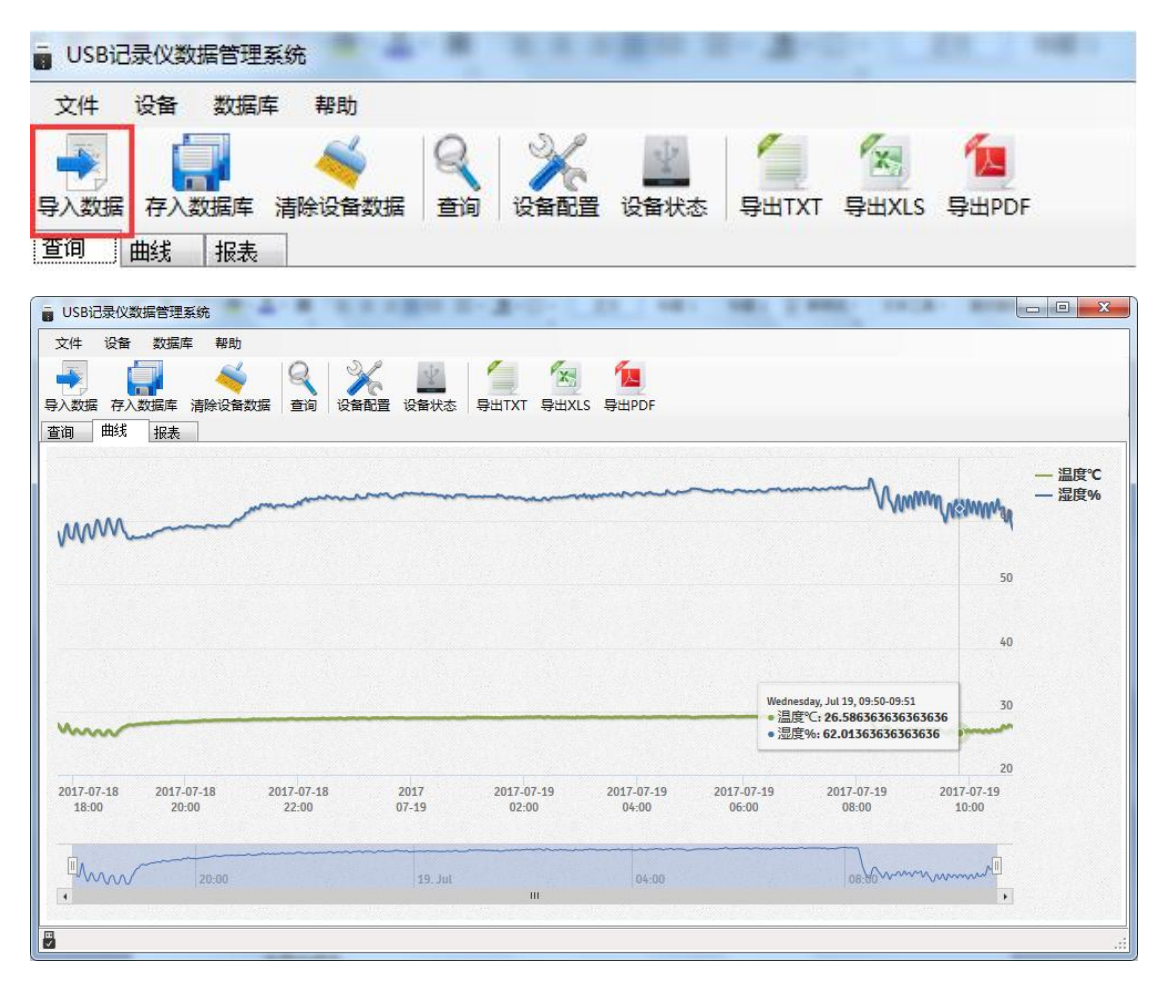

点击"报表",选择要导出数据的起止时间,点击"刷新",然后选择导出 的格式(TXT/XLS/PDF),即可将数据导出保存到指定路径(以 PDF 为例), 提示导出成功。

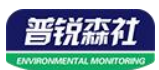

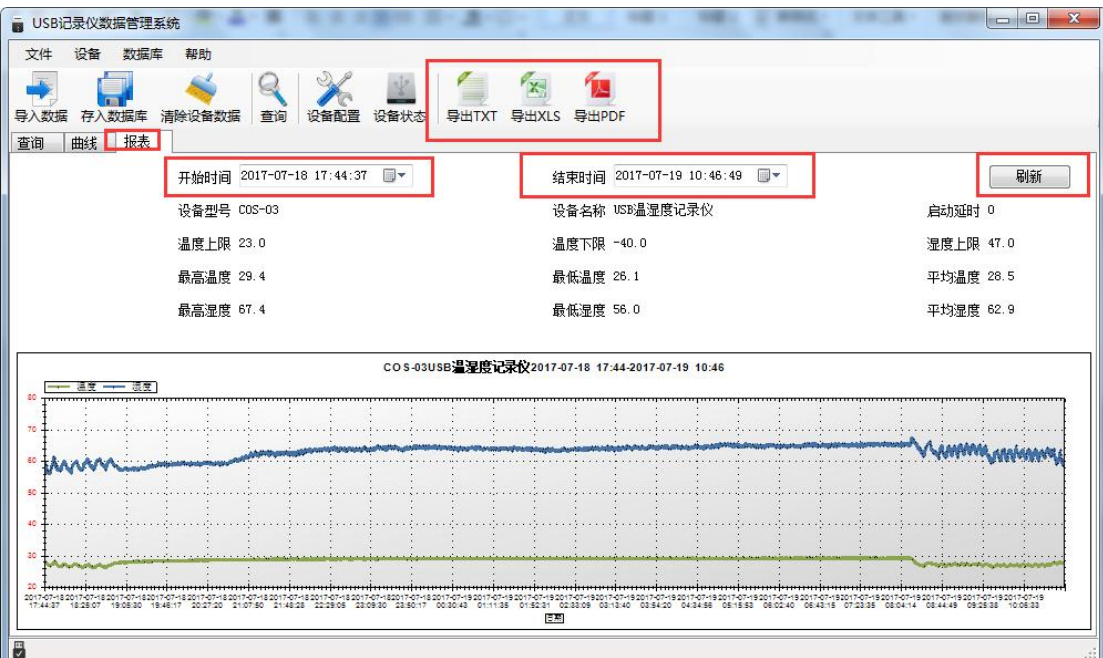

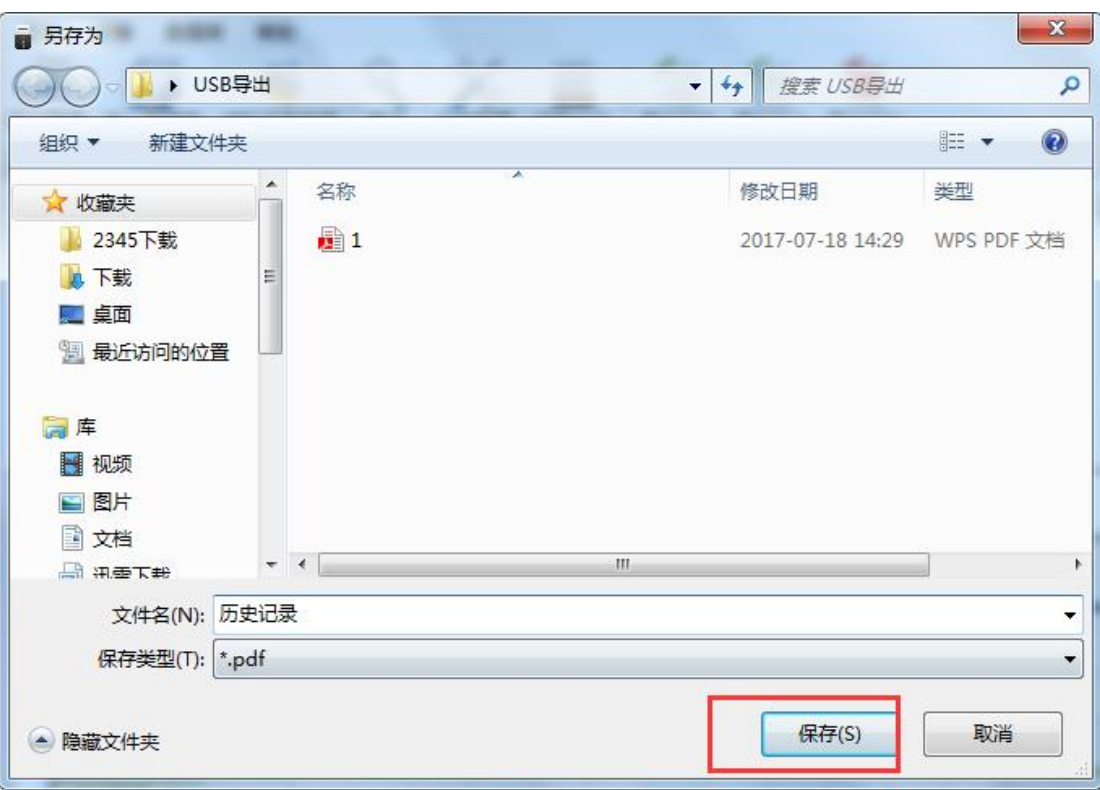

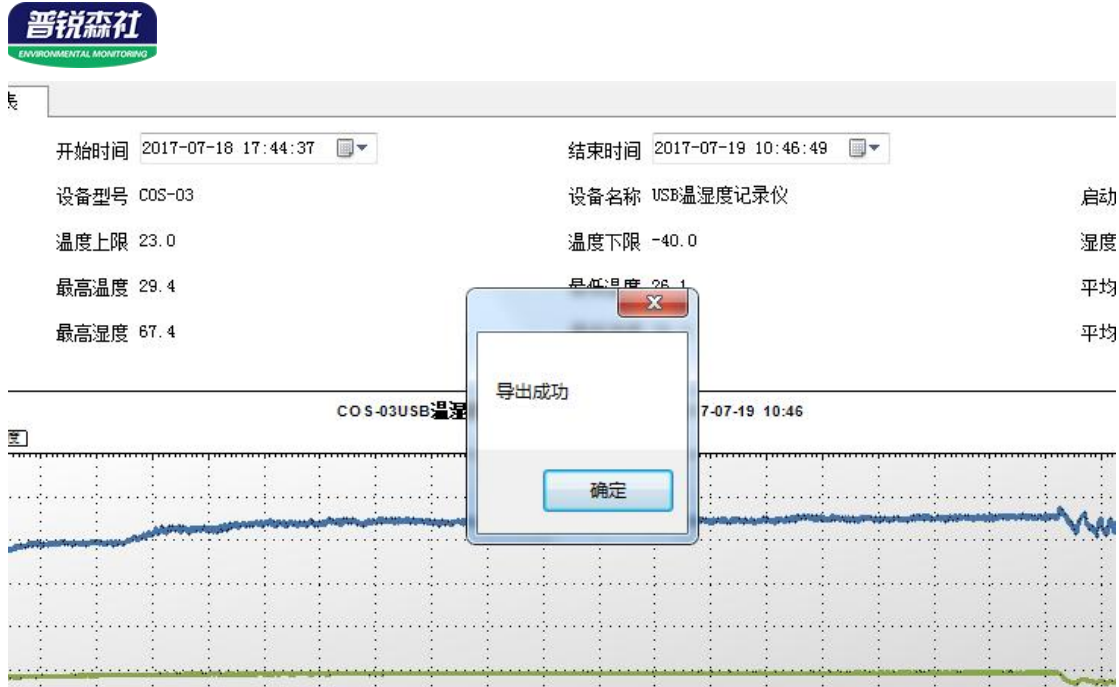

## <span id="page-14-0"></span>**7.2** 保存数据

导入数据后,点击"存入数据库"

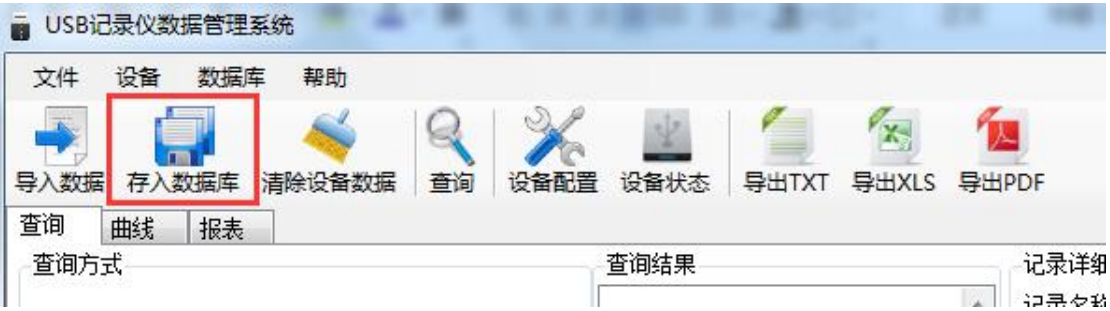

给数据库文件命名方便以后查询,点击"确定",保存数据成功。

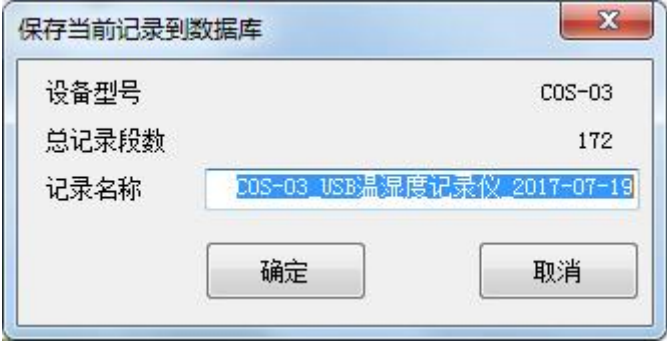

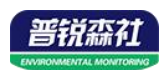

# <span id="page-15-0"></span>**7.3** 查询数据

对于已经保存到数据库的数据,可以通过 USB 记录仪管理系统进行查询,点击 工具栏"查询"

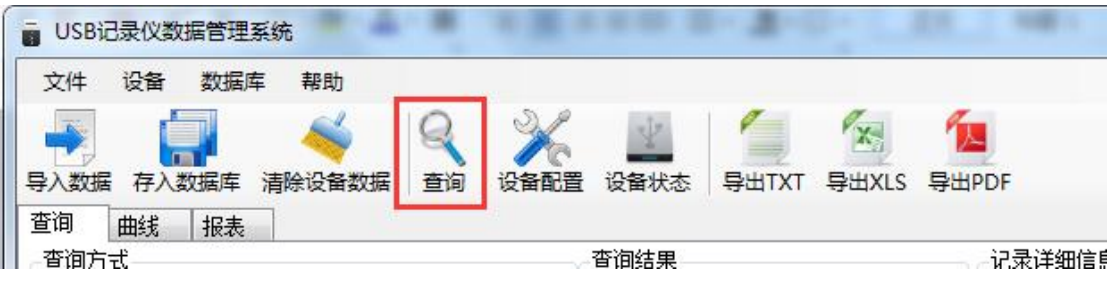

可选择查询方式,点击查询;

按记录名称:以数据库保存的名称查询

按存入日期查询:以数据库保存的时间查询

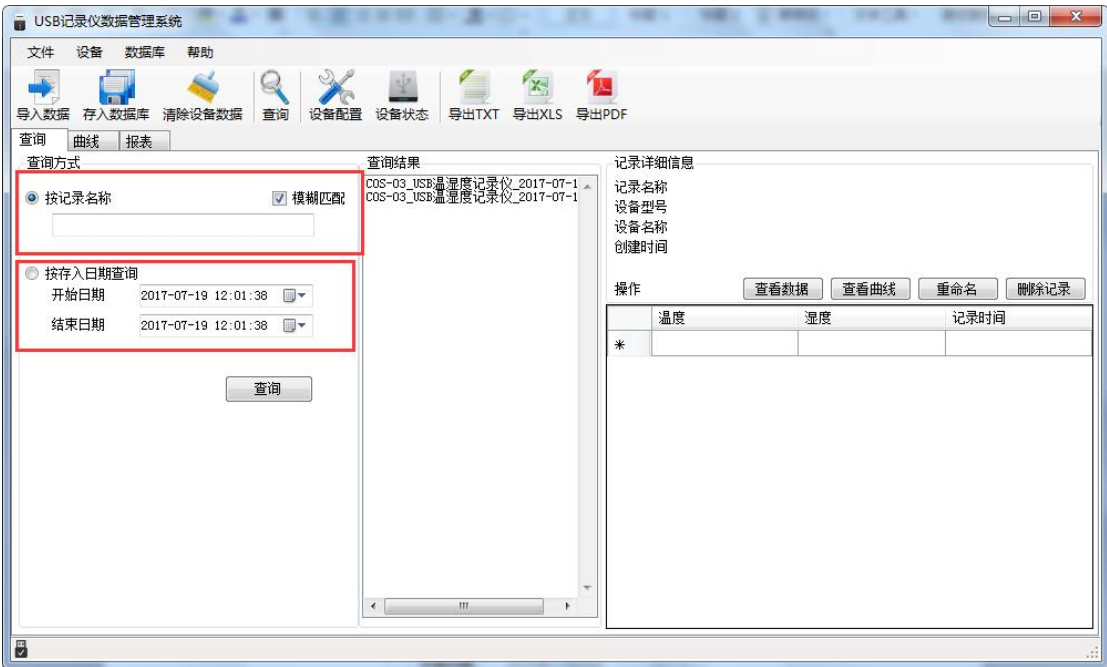

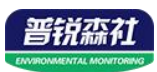

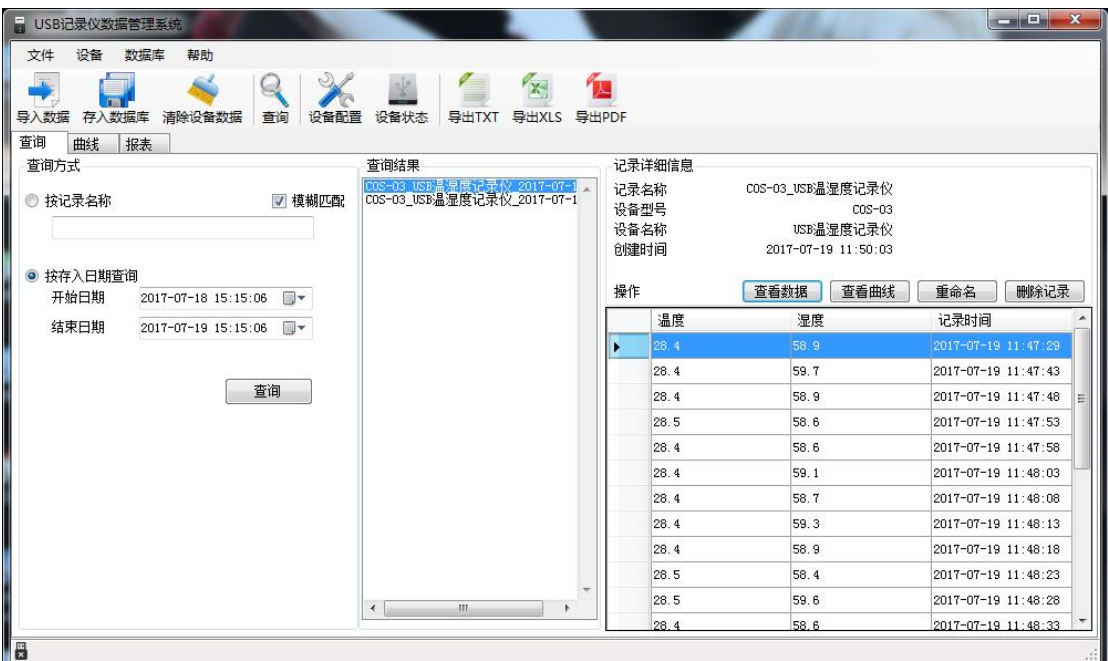

双击查询到结果,可以进行"查看数据"、"查看曲线"、"重命名"、"删 除记录""导出"操作。

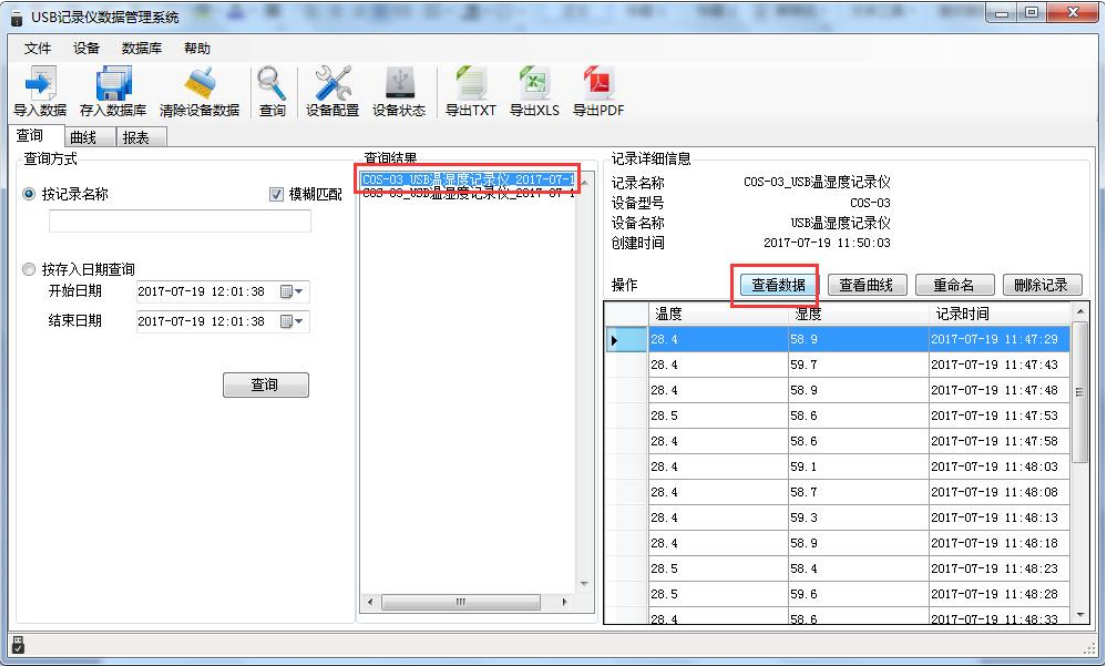

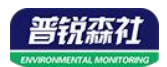

## <span id="page-17-0"></span>**7.4** 设置记录仪参数

把设备通过 USB 数据线连接电脑,点击工具栏"设备配置",

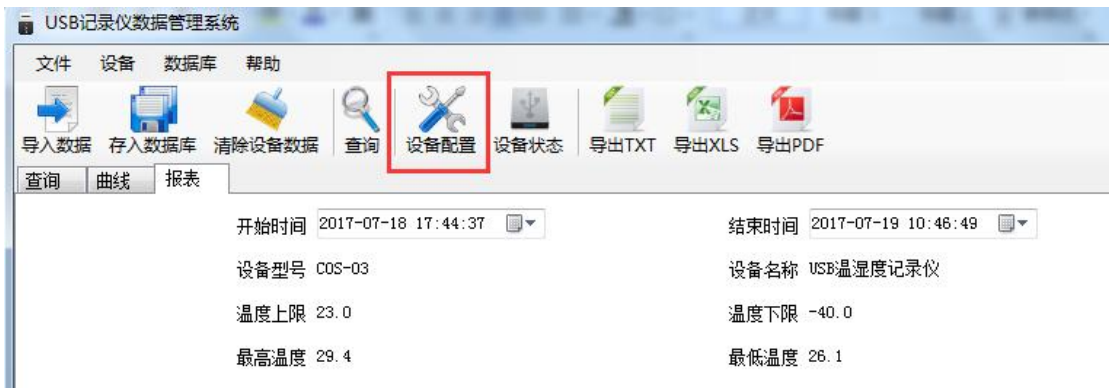

编辑完设备参数后,点击"写入设备",即可把参数写入到记录仪中。

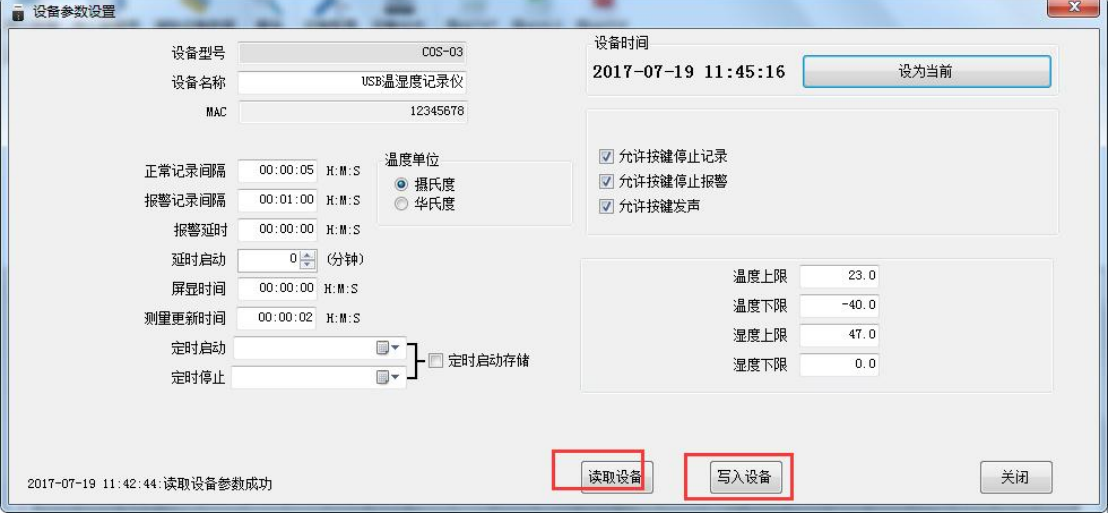

设备型号:出厂默认,不可修改

设备名称: 自定义,可自己给记录仪命名

**MAC**:出厂默认,不可修改

设备时间:可同步记录仪的时钟时间

正常记录间隔: 设置记录仪存储数据的间隔(最小 5s, 出厂默认 5min)

报警记录间隔: 设置记录仪的温湿度超限后的记录间隔(默认 1min) 报警延时: 若设置此数值为 10s 且温度上限告警开启, 则若温度超过上限且持续 超上限时间超过 10s 设备才会认为设备超上限告警,若温度超上限持续时间低于 10s 则设备认为温度一直没有超上限; 此参数同样对温度下限告警、湿度上限告 警、湿度下限告警有效

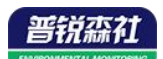

延时启动:设置记录仪的启动时间,默认 0s,可不做修改

屏显时间: 设置记录仪关闭屏幕显示的时间, 若设置为 0 则不关屏

测量更新时间:设置记录仪的数据采集时间间隔

定时启动**/**定时停止:勾选定时启动存储后,可设置记录仪在指定的时间段内存 储数据

允许按键停止记录:勾选后,则可以在记录仪上按键停止记录

允许按键停止报警:勾选后,当记录仪超限声光报警时,可按键关闭声光报警

允许按键发声:关闭或打开按键声

温度上限:设置温度上限报警值

温度下限:设置温度下限报警值

湿度上限:设置湿度上限报警值

湿度下限:设置湿度下限报警值

## <span id="page-18-0"></span>**7.5** 查看当前设备状态

在工具栏选择"设备状态",可了解当前连接的设备具体状态

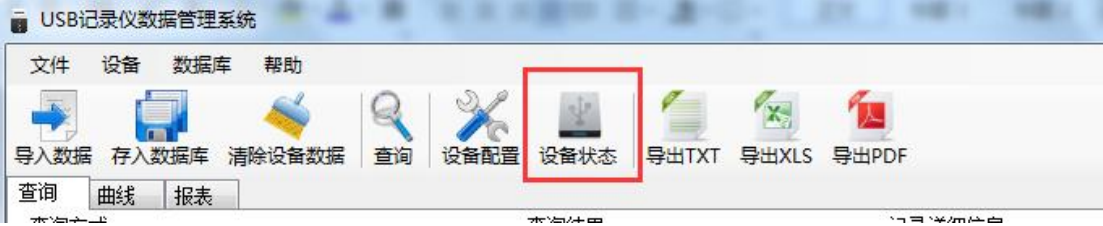

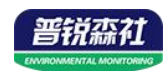

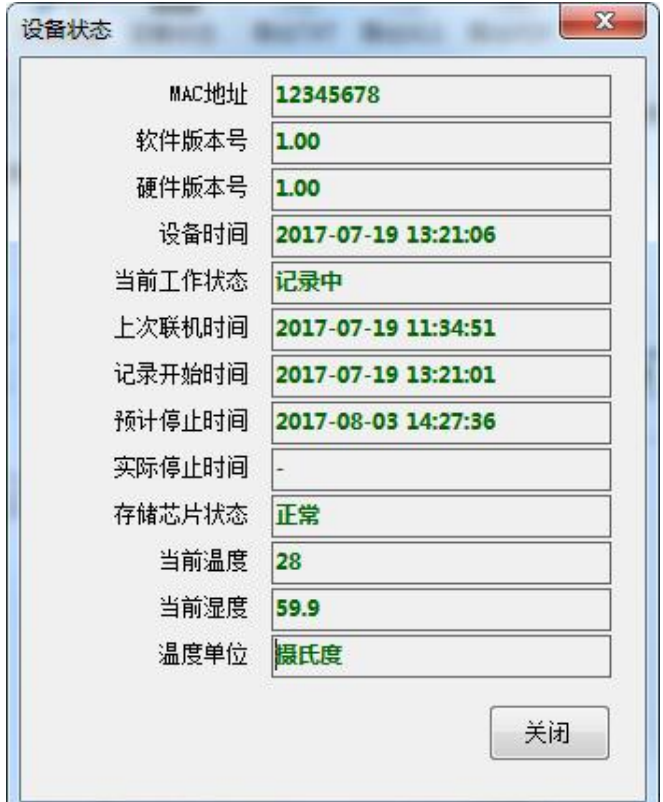

**MAC** 地址:当前设备的 MAC 地址

软件版本号:当前软件的版本

硬件版本号:设备的版本

设备时间:设备的当前时间

当前工作状态:记录中/已停止

上次联机时间:设备上次连接数据管理系统的时间

记录开始时间: 设备开始记录存储数据的时间

预计停止时间:按照当前记录间隔,若无人为停止记录,设备可正常记录的停止

けいしょう しょうしょう しんしゅう はんしょう しんしゅう はんしゅう はんしゅう しょうしょく

实际停止时间:人为停止记录的时间

存储芯片状态:正常/异常

当前温度:设备温度

当前湿度:设备湿度

温度单位: 温度单位

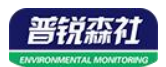

# <span id="page-20-0"></span>**7.6** 清除设备数据

在工具栏选择"清除设备数据",点击"确定",即可清除设备数据。

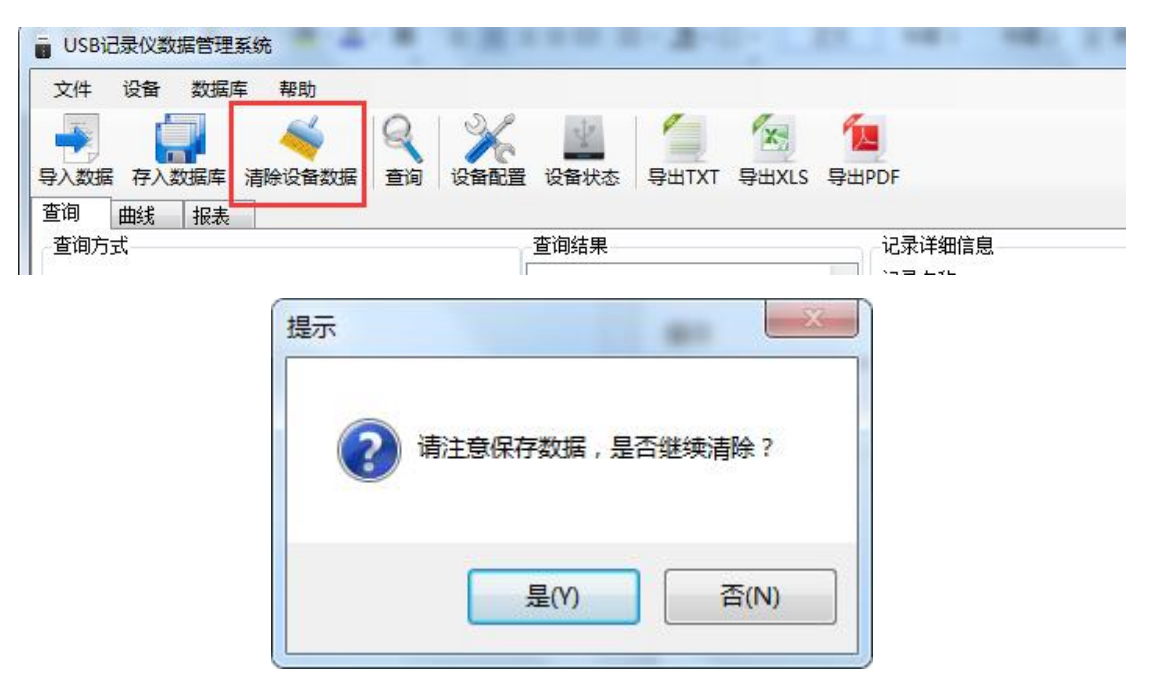